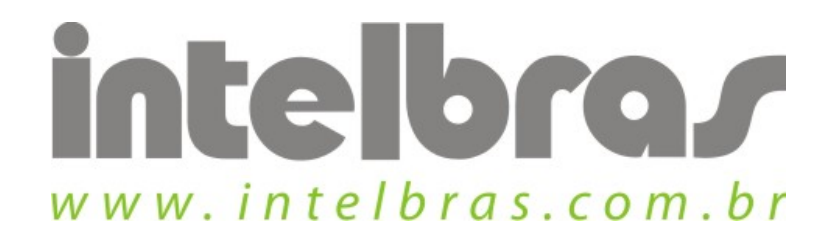

## Procedimento de conexão a uma rede wireless - WPN 300

São José, 20 de Julho, 2010

## **Acessando rede wireless:**

 $\ddot{\phantom{a}}$ 

Abra o assistente wireless, e se ele não estiver selecionado a aba "Rede" clique nela.

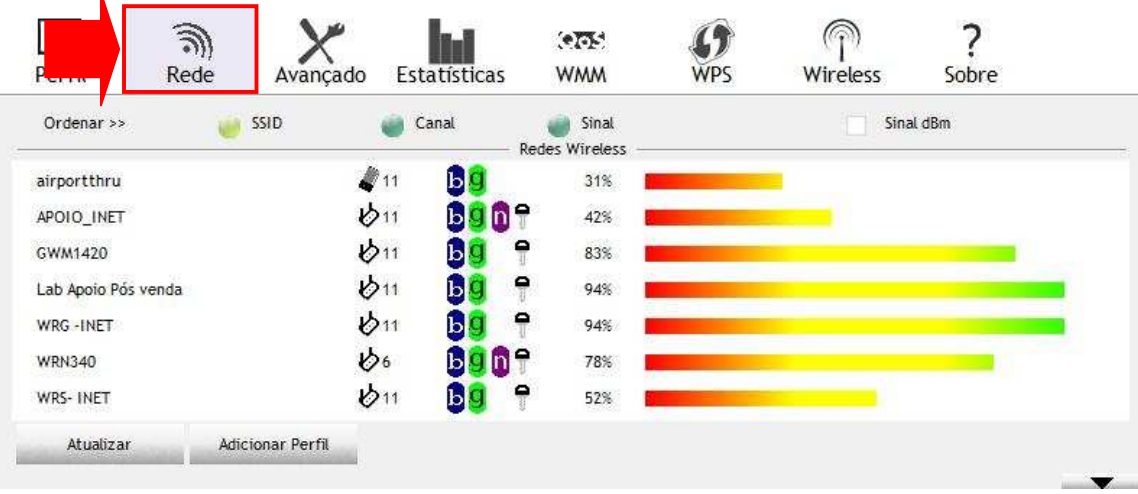

Após isso selecione a rede que deseja conectar.

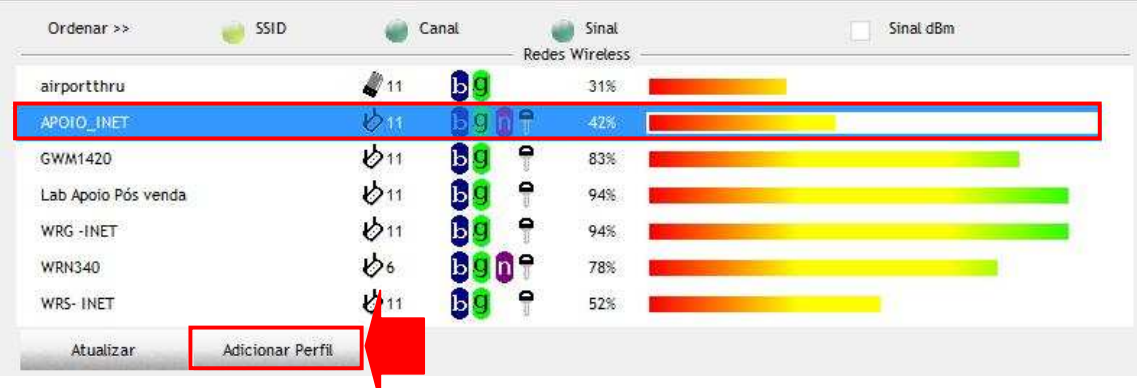

Com a rede selecionada clique em "Adicionar Perfil".

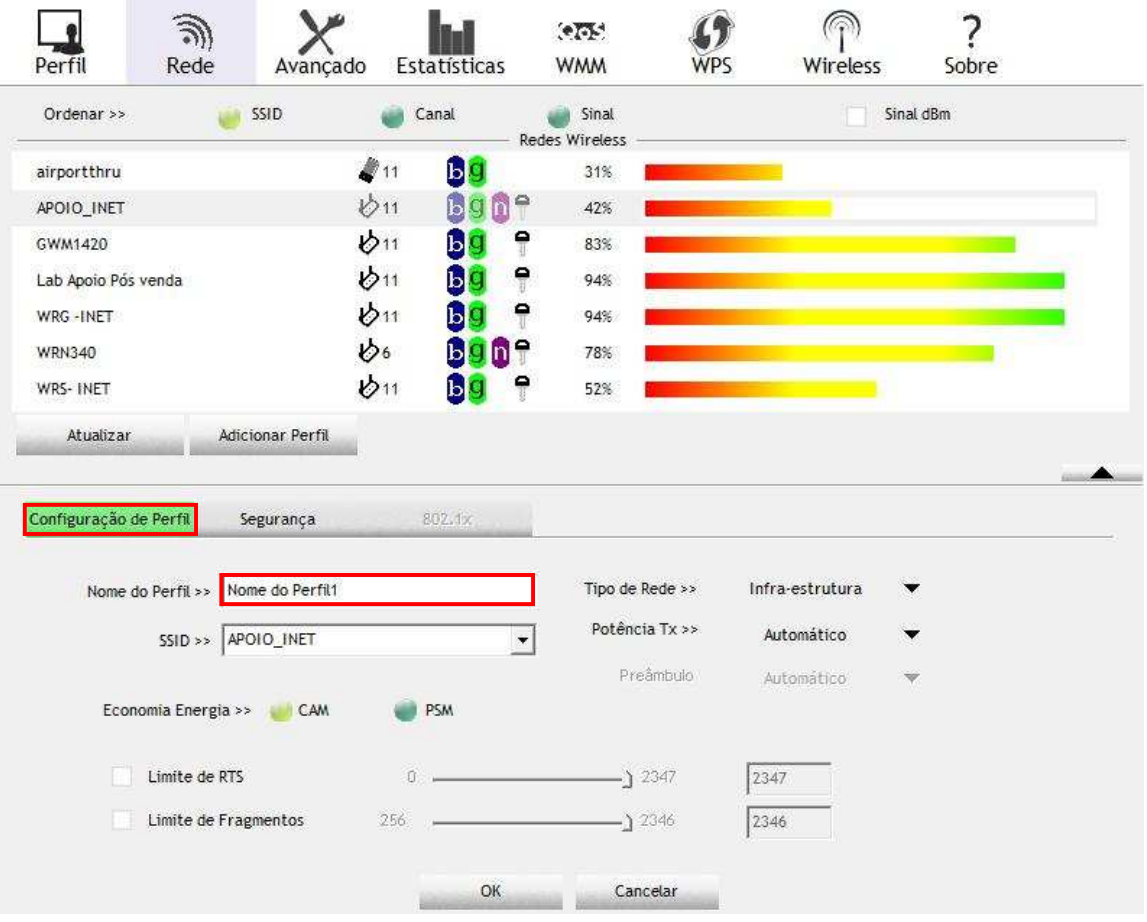

Na aba "Configuração de Perfil" de um nome ao perfil que será criado.

 $\mathbf{I}$ 

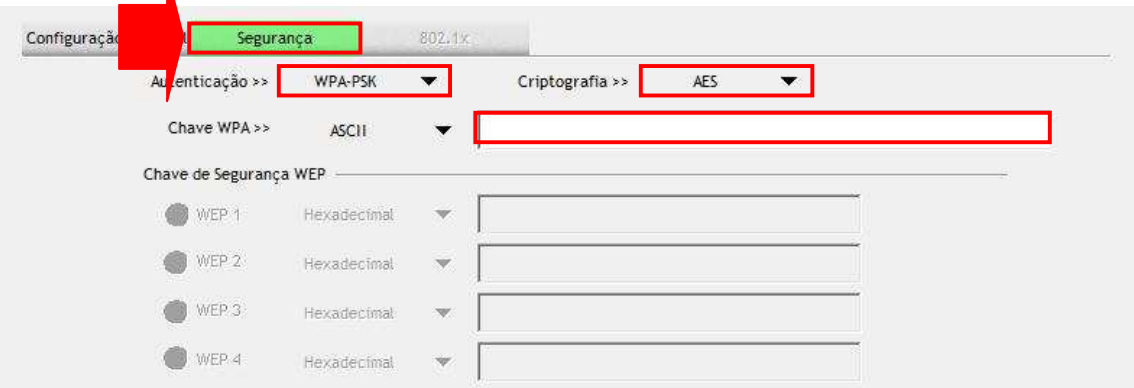

Clique em segurança para selecionar o tipo de segurança que será adotada na conexão.

Na autenticação selecione o tipo de segurança que pode ser:

- $\checkmark$  Sistema aberto
- $\checkmark$  Sistema compartilhado
- $\times$  WPA
- $V$  WPA-PSK
- $\times$  WPA2
- $\checkmark$  WAP2-PSK

Na parte de criptografia, selecione qual será a usada, cada tipo de segurança tem suas opções.

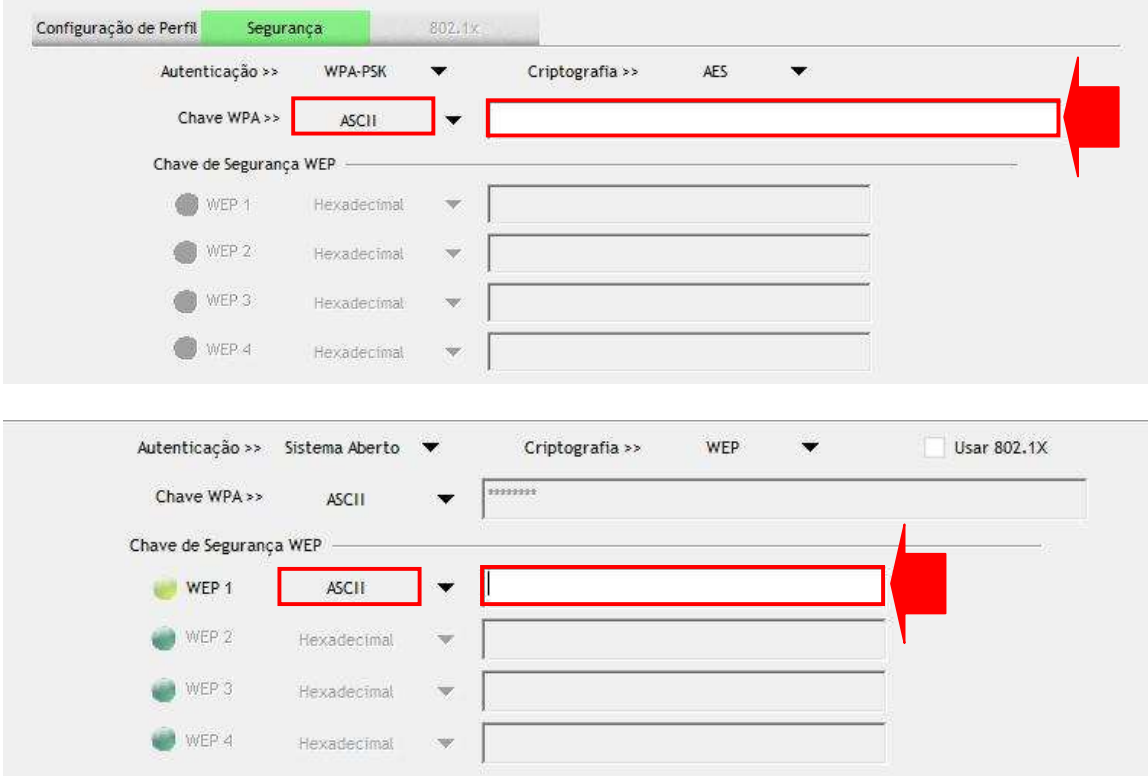

Dependendo do tipo de autenticação selecionada, o lugar para preencher a chave será diferente, sendo específico para os tipos WPA e WEP. A chave pode ser do tipo ASCII ou hexadecimal, seleciona a opção de acordo com a rede que irá ser conectada e preencha ao lado essa chave.

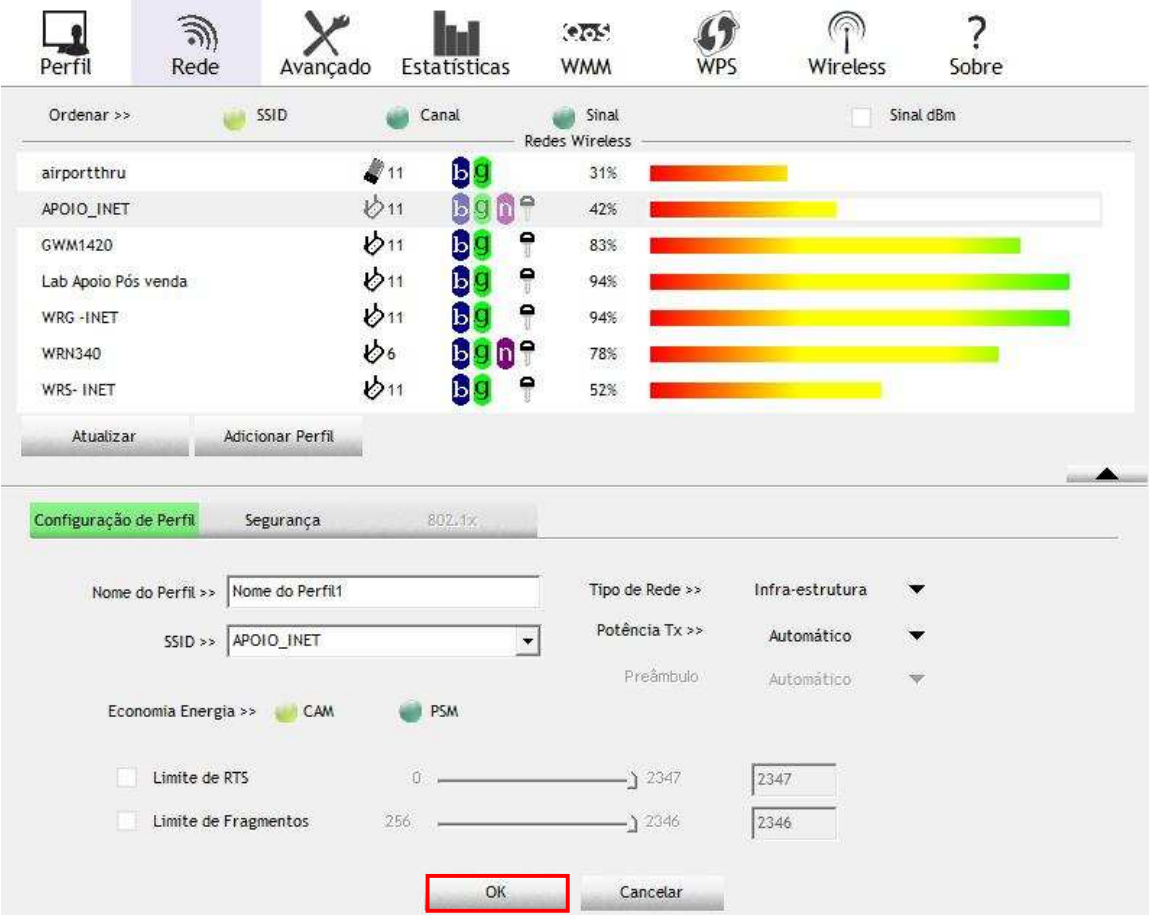

Após estes processos clique em "ok" para finalizar o cadastramento do perfil e automaticamente o assistente tentará efetuar a conexão com a rede.